# **Introduction**

The document is intended to help you understand the  $ESRI^@$  product licensing used in ArcGIS<sup>®</sup> 9. Included is information on what is new with the License Manager, what has changed, what software authorization is, what will be required of you, and how to license your ArcGIS 9 applications.

ArcGIS Desktop and ArcInfo Workstation 9 users will be required to upgrade existing License Managers and license files. The License Manager and license files installed with 8.x or previous products will not work with version 9.0 software. Conversely, the 9.0 License Manager and license files will not work with any 8.x or previous products.

With the release of 9.0, ArcGIS Desktop and ArcInfo Workstation are now the only products that continue to use the FLEXIm<sup>®</sup> License Manager. The rest of ESRI's products in the 9.0 suite now require registration and authorization prior to use. These products include ArcSDE®, ArcIMS®, ArcGIS Server, ArcGIS Engine Developer Kit and Runtime, ArcView™ Single Use, and ArcEditor™ Single Use.

## **What's New With Software Registration?**

The registration/authorization security model has been extended beyond ArcEditor and ArcView Single Use to other applications, including ArcSDE, ArcIMS, ArcGIS Server, and ArcGIS Engine Developer Kit and Runtime. A registration number is either included in the shipping box along side the product box or was emailed to you separately. With that number, you can request an authorization file through the Registration wizard (ArcView Single Use, ArcEditor Single Use), the Software Authorization wizard (ArcSDE, ArcIMS, ArcGIS Server, ArcGIS Engine Developer Kit and Runtime), or by going to [https://service.esri.com](https://service.esri.com/) and clicking the Product Registration link. Once you complete the necessary forms, an authorization file that will unlock your software will be sent to you.

If you are an 8.x or previous user of any of these applications, you must register your 9.0 product or products using the new registration number sent with your software package. An 8.x registration number will not authorize your 9.0 software, and conversely, a 9.0 registration number will not authorize any 8.x or previous software.

#### **What's New With the License Manager?**

Although the FLEXlm version of the License Manager is the same, many things have changed in the new release:

- New vendor daemon name: ARCGIS instead of ESRI. Consequently, the ESRI License Manager has been renamed as ArcGIS License Manager.
- New shortcut to the License Manager: Start > Programs > ArcGIS > License Manager (9.x).
- New installation directory: <SysDrive>:\Program Files\ESRI\License\arcgis9x.
- New license file variable: ARCGIS\_LICENSE\_FILE.
- New default port number: 27004.
- New behavior: ArcPress™ is now an on demand license. It is checked in and out only when the ArcPress functionality is in use.

**NOTE:** ArcSDE 9 and ArcIMS 9 no longer use the FLEXlm License Manager. Instead, these products now require an authorization file.

## **What Does This Mean to You?**

Once you have received ArcGIS Desktop and ArcInfo Workstation, you will need to request a 9.0 license file. You can do so by visiting [https://service.esri.com](https://service.esri.com/) and clicking the License Management link. Once you complete the request forms, a 9.0 license file will be sent to you. This file will contain the new version number (9.0), the new vendor daemon (ARCGIS), and the new default port number (27004).

Your 9.0 and 8.x versions of the License Manager *can* be installed on the same machine. See below for details.

#### **Installing the 9.0 and 8.x License Managers on the Same Machine: Windows Users**

Your 9.0 license file can be generated using an existing hardware key number from your 8.x or previous License Manager server. Once you obtain your new license file, you can install both the 9.0 and 8.x License Managers on the same machine, but you must use the same hardware key for both. You *cannot* use two hardware keys on the same server. If you wish to establish a separate License Manager server for 9.0, you will need to obtain a second hardware key.

To install the License Manager on a separate machine or on an existing License Manager server, browse to the License directory and launch LMSetup.exe on the ArcGIS Desktop CD or licensemanager.exe on the ArcInfo Workstation CD. Browse to the appropriate 9.0 license file and follow the dialog boxes until complete. A reboot will be required.

## **Installing the 9.0 and 8.x License Managers on the Same Machine: UNIX Users**

If you intend to administer both the 9.0 and 8.x License Managers from the same machine, your new license file can be generated using the hostid and hostname that are in your 8.x license.dat file. Be certain to install the 9.0 software in a directory separate from any previous installations of ArcInfo. Once the installation is complete, copy your new license file into the 9.0 \$ARCHOME/sysgen directory and rename it license.dat. Do not merge the 8.x and 9.0 copies of your license files; they must remain separate, as they will not function otherwise. Once the 9.0 license.dat is in place, issue the following command to start your ArcGIS 9 License Manager:

% lmgrd –c license.dat > license.log &

# **Transition**

The transition period is the time frame in which your organization moves from the use of 8.x or previous versions of the software to the 9.0 suite. The transition period begins when you receive your 9.0 software and is complete when all licenses on maintenance in your organization have been upgraded to version 9.0.

If you decide to upgrade all your 8.x licenses to 9.0, once you obtain your 9.0 license file, install your ArcGIS 9 License Manager and uninstall your 8.x ESRI License Manager. If, however, during the transition period, you must maintain older versions of your ESRI software while you learn the new 9.0 products, read the following section.

# **Transition Explained**

Upgrading your 8.x license files to 9.0 can be done at [https://service.esri.com.](https://service.esri.com/) Once you complete the process, ESRI will generate two license files that will be sent to you:

- A 9.0 license file containing the licenses you have on maintenance and chose to upgrade.
- An 8.x license file containing the licenses you do not have on maintenance or chose not to upgrade. Should you upgrade all your licenses to 9.0, this 8.x file will not be generated.

Following are examples of how this will work.

**Example 1–**All licenses are on maintenance.

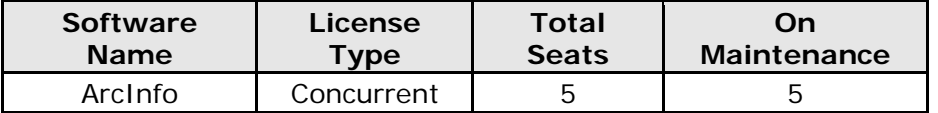

If you decide to upgrade all licenses to version 9.0, ESRI will send you a 9.0 license file with five ArcInfo 9 licenses.

**Example 2–**Only some of the licenses are on maintenance.

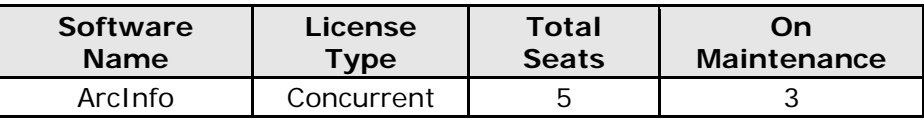

If you decide to upgrade all licenses on maintenance to version 9.0, ESRI will send you:

- A 9.0 license file with three ArcInfo 9 licenses
- An 8.x license file with two ArcInfo 8.x licenses

**Example 3–**Some of the licenses are on maintenance (mixed case 1).

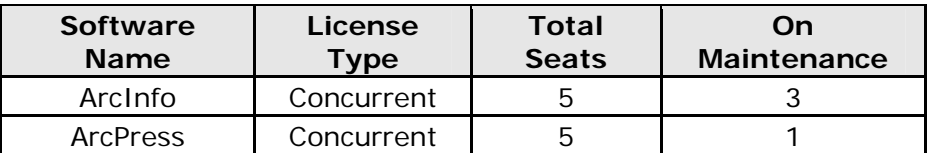

If you decide to upgrade all licenses on maintenance to version 9.0, ESRI will send you:

• A 9.0 license file with three ArcInfo 9 licenses and one ArcPress 9 license

• An 8.x license file with two ArcInfo 8.x licenses and four ArcPress 8.x licenses

In this case, the 8.x file has more ArcPress licenses than ArcInfo. You can only use ArcPress if you have first checked out an ArcInfo license, so two of the ArcPress licenses are unusable.

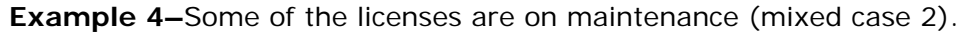

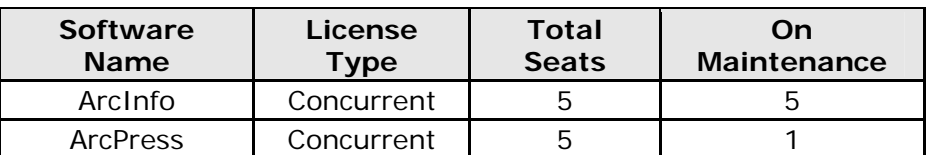

If you decide to upgrade all licenses on maintenance to version 9.0, ESRI will send you:

- A 9.0 license file with five ArcInfo 9 licenses and one ArcPress 9 license
- An 8.x license file with four ArcPress 8.x licenses

In this case, the 8.x file has only ArcPress licenses. These cannot be used because they do not have a corresponding ArcInfo 8.x license.

While your organization is in transition, you can continue to use your existing 8.x license files. However, once the transition period is complete, you must do one of the following:

- Uninstall your 8.x ESRI License Manager if you have upgraded all your licenses.
- Replace your existing 8.x license file with the new 8.x license file that was sent to you when you upgraded your licenses on maintenance to 9.0.

#### **Transition Process**

When you install ArcGIS Desktop or ArcInfo Workstation, the License Agreement you accept allows you to keep your original 8.x ESRI License Manager operational temporarily while you transition to 9.0.

To do this:

- 1. Leave your 8.x ESRI License Manager and clients untouched.
- 2. Obtain your 9.0 license file from [https://service.esri.com.](https://service.esri.com/)
- 3. Install the ArcGIS 9 License Manager on an existing license server or establish a separate machine as your ArcGIS license server.
- 4. During the ArcGIS 9 client installations, you can direct each machine to your 9.0 license server. If you have already installed Desktop Administrator, use it to point to the proper License Manager server. If both 9.0 and 8.x License Managers are on the same machine, the client software will automatically identify the appropriate License Manager.

In keeping with the terms of the License Agreement, after completing the transition to 9.0, you will need to remove your original 8.x license file and install the new 8.x license file that was sent to you when you upgraded your licenses to 9.0.

To do this:

- 1. Leave your ArcGIS 9 License Manager and clients untouched.
- 2. Uninstall your original 8.x ESRI License Manager.
	- On Windows systems, go to the Control Panel and click Add/Remove Programs. Uninstall the ESRI License Manager. Reinstall the ESRI 8.x License Manager using your 8.x ArcGIS Desktop or ArcInfo Workstation CD and the new 8.x license file that was sent when you upgraded your licenses to 9.0. A reboot will be required.

• On UNIX systems, navigate to your 8.x \$ARCHOME/sysgen directory and remove the existing license.dat file. Copy the new 8.x license file and name it license.dat. Open the file in a test editor and make sure the hostname on the SERVER line is correct; if not, correct it. Once complete, reread the license file using the following command:

% lmutil lmreread –c license.dat

ArcGIS 8.x clients will not need to be redirected.

# **Additional Information**

For more information, refer to the License Manager Reference Guide found in the Documentation directory of your ArcGIS Desktop 9 or ArcInfo Workstation 9 CDs. Information is also available online in the ESRI Knowledge Base at [http://support.esri.com.](http://support.esri.com/)